# Confluence Data Center Linux 설치 가이드(Standalone)

이 문서는 Confluence Data Center 설치 방법을 공유하기 위해 작성되었다.

- 다운로드 URL : <https://www.atlassian.com/ko/software/confluence/download/data-center>
- Confluence Supported Platforms : <https://confluence.atlassian.com/conf74/supported-platforms-1003129726.html>

이 페이지는 Data Center 단일 서버 설치를 기준으로 작성되었으며, 이중화 시엔 설치 방법이 다를 수 있다. 또한 Java 설치 및 Database 구성 등은 이미 구성되어 있는 상태를 기준으로 한다.

1. 위 다운로드 URL에서 장기 지원 릴리즈 다운로드 (TAR.GZ Archive)

#### 2. 옮긴 파일을 압축 해제

[root@dc download]# tar -xvzf atlassian-confluence-7.4.7.tar.gz -C ../

#### 3. 압축 해제한 폴더명을 식별하기 좋은 이름으로 변경

[root@dc app]# mv atlassian-confluence-7.4.7/ confluence

### 4. Confluence home directory 생성

[root@dc app]# cd app-data/ [root@dc app-data]# mkdir confluence-home

#### 5. Home directory 경로 지정

```
[root@dc app]# cd <confluence-install dir>/confluence/WEB-INF/classes
[root@dc classes]# vi confluence-init.properties
```
confluence.home=/app/app-data/confluence-home/

#### 6. Owner Ship 변경

[root@dc app]# chown -R atlassian:atlassian confluence/ app-data/confluence-home/

# 7. Confluence 실행

[root@dc bin]# ./start-confluence.sh

#### 8. 운영환경 설치 선택

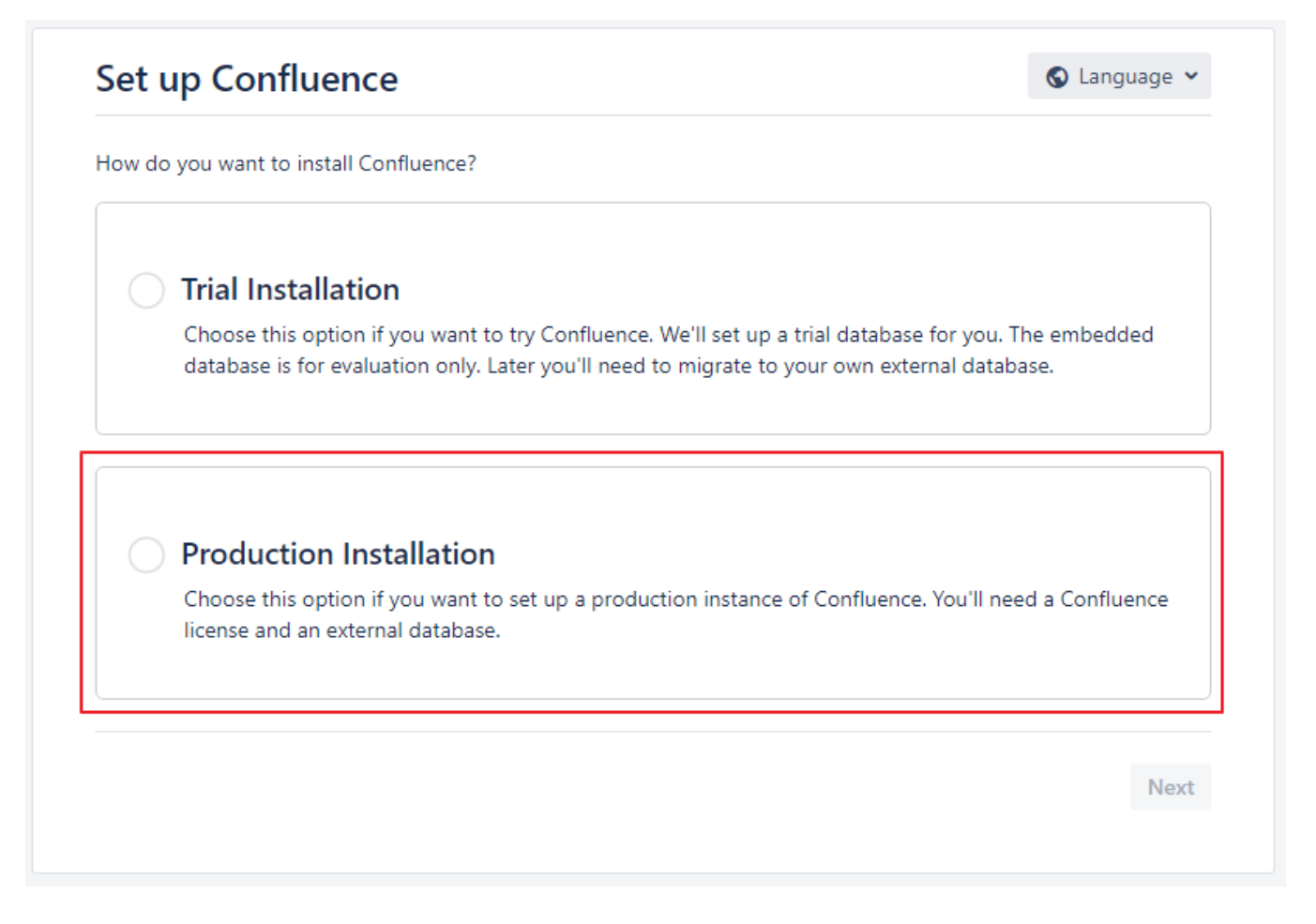

9. 라이센스 입력 후 Next

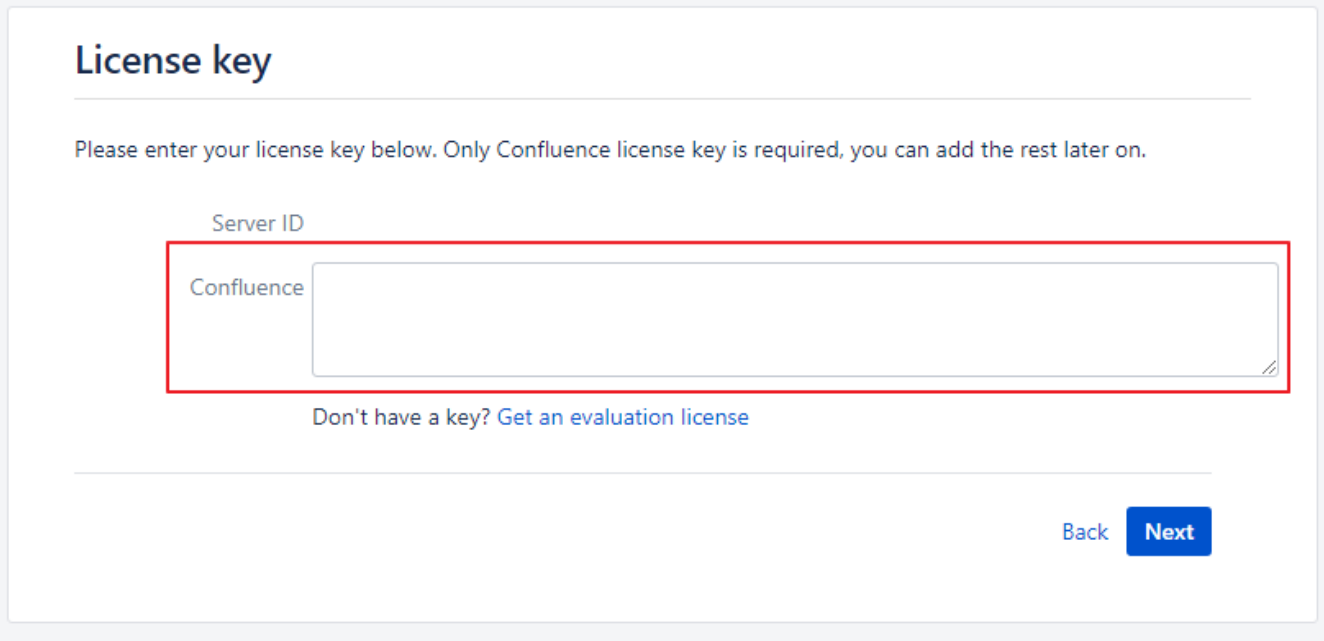

10. Standalone 선택 후 Next ( 이중화 시 Clustered 선택 후 정보 입력 필요 )

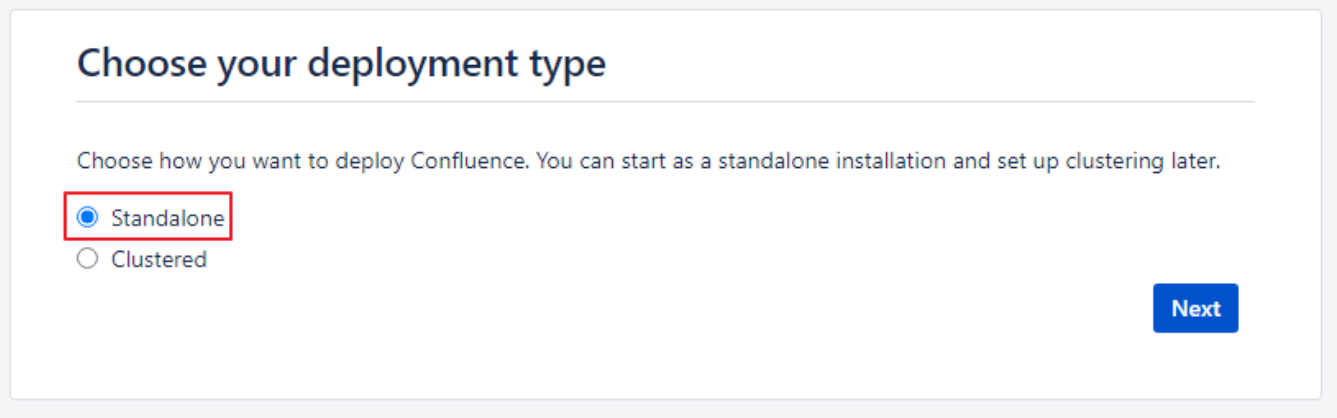

11. Database 정보 입력 후 Test Connection 선택 ( 정상적인 정보 기입 시 Success! 메시지가 우측에 표시됨) 후 Next

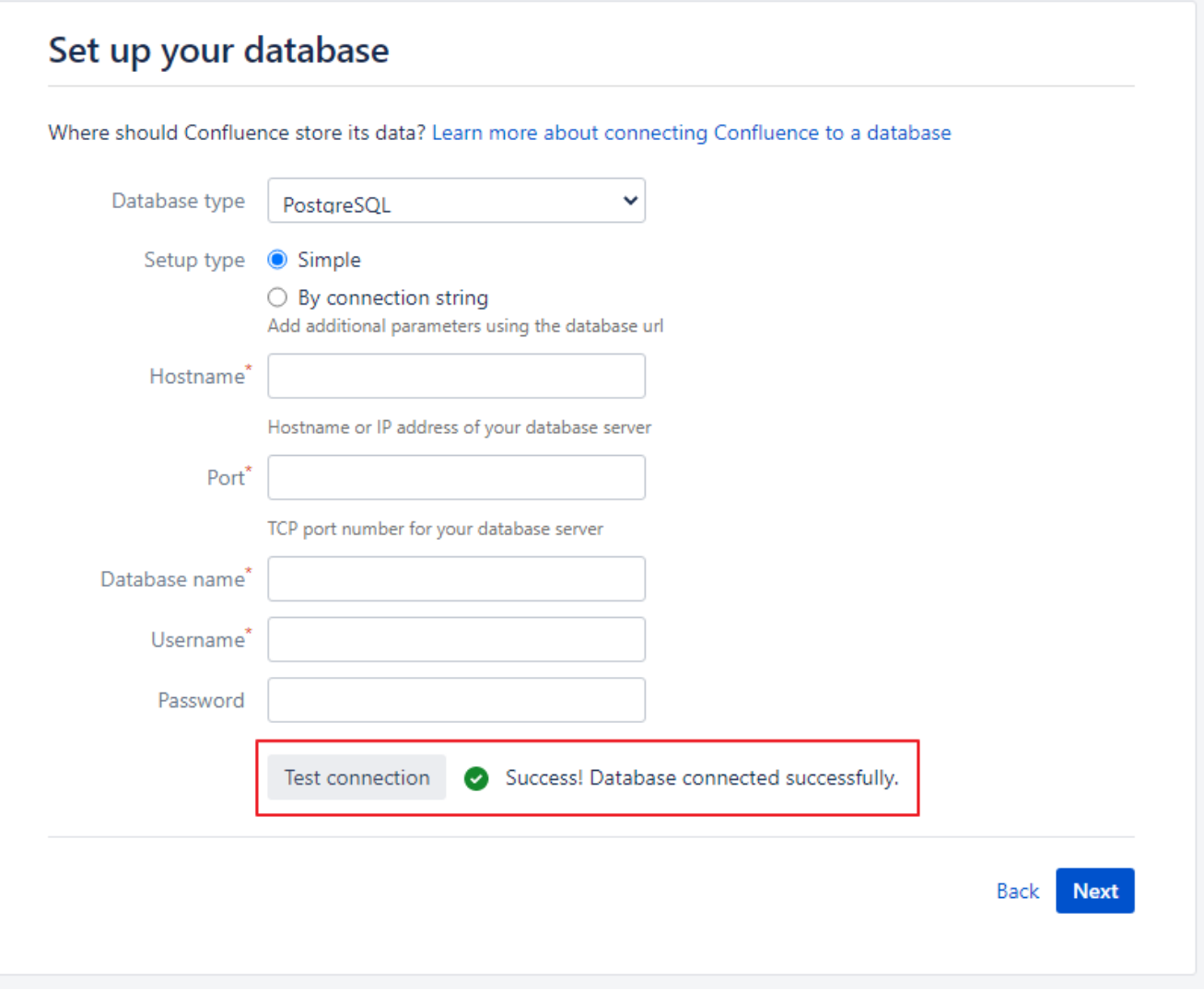

## 12. 기타 정보 등 입력 후 설치 완료

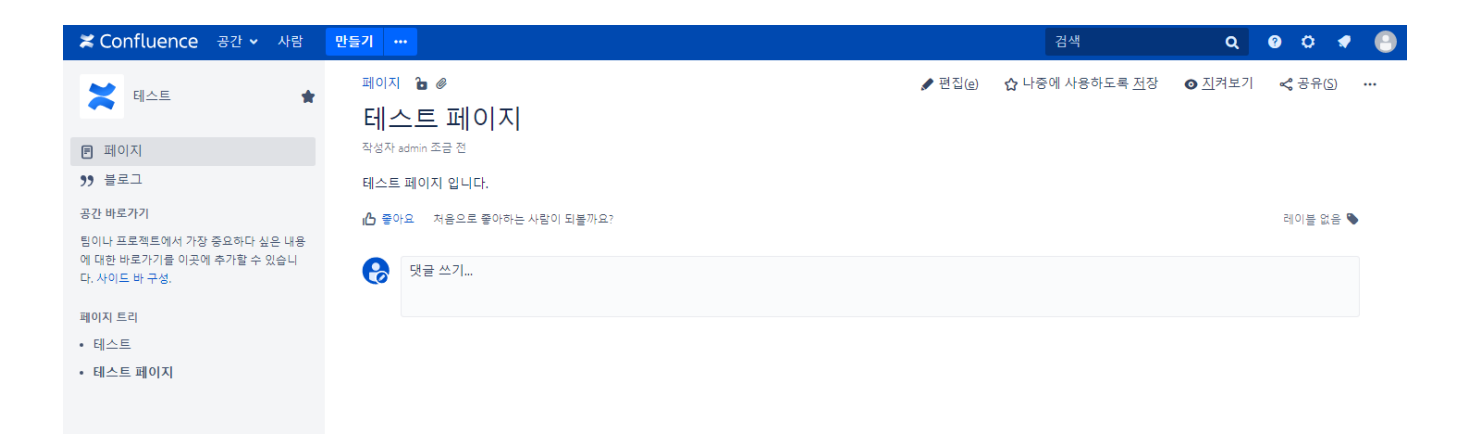